# XION Max LP

### Conversion Turntable with Stereo Speakers

## クイックスタートガイド

# 安全にお使いいただくために

#### この取扱説明書で使用している危険防止のマーク

- このマークは、操作とメンテナンスにおける重要な指示があることを示しています。
- このマークは、適切な電圧で機器をしようしないと、感電の恐れがあるという警告です。
- このマークは、ご利用出力コネクターが感電を起こす恐れのある電圧を含んでいるという警告です。

#### 製品をご使用の際は、以下の使用上の注意に従ってください。あ

- 1. 注意事項を必ずお読みください。
- 2. 注意事項を必ずお守りください。
- 3. すべての警告に従ってください。
- 4. すべての注意事項に従ってください。
- 5. 水の近くで使用しないでください。
- 6. お手入れの際は、乾いた布を使用してください。液体洗剤は、フロントバネルのコントロール装置を損な ったり、危険な状態を招いたりする恐れがあるので、使用しないでください。
- 7. 取扱説明書に従って設置してください。
- 8. 暖房器具や調理器具、アンプを含むその他の音楽機器など、熱を生じる機器の近くには置かないで下さい。
- 9. 電源プラクは、危険防止のために、正しく使用してください。アース端子付の電源プラグは、2 つのブレ ードのほかに棒状のアース端子が付いています。これは、安全のためのものです。ご利用のコンセント差 込口の形状に合わないときは、専門の業者にコンセントの取り替えを依頼してください。
- 10. 電源コードを誤って踏んだり、挟んだりしないように注意してください。特にプラグ部、コンセント差込 口、本装置の出力部分に注意してください。
- 11. 付属品は、メー力ーが指定しているものを使用してください。
- 12. 音響機器専用の台車、スタンド、ブラケット、テーブルに乗せて使用してください。設置の際、ケーブル の接続や装置の設置方法が、損傷や故障の原因にならないよう注意してください。
- 13. 雷が鳴っているときや、長時間使用しないときは、プラグを抜いてください。
- 14. 修理やアフターサービスについては、専用窓口にお問い合わせください。電源コードやプラグが損傷した とき、装置の上に液体をこぼしたり、物を落としたりしたとき、装置が雨や湿気にさらされたとき、正常 に動作しないとき等、故障の際は、修理が必要となります。
- 15. 本装置は、正常に動作していても熱を発生しますので、周辺楓器とは最低 15 センチ離し、風通しの良い 場所でご利用ください。
- 16. 主電源プラグまたはアダプターをコンセントからいつでも抜ける状態にしておいてください。
- 17. 本装置をアンプに接続して、ヘッドホンやスピーカーで長時間、大音量で使用すると、難聴になる恐れが あります。(聴力低下や、耳鳴りを感じたら、専門の医師にご相談ください)。
- 18. 水がかかるような場所に置かないでください。花瓶、缶飲料、コーヒーカップなど、液体が入ったものを 本装置の上に置かないでください。
- 19. 警告:火災や感電防止のため、雨や温気にさらさないでください。

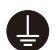

このマークのついた製品は、必ず電源プラグをコンセントに差し込む前に、アダプタのアース線を接 地してご使用ください。

#### inMusic Japan 株式会社 カスタマーサポート部

東京都港区南麻布 3-19-23 オーク南麻布ビルディング 6 階 [ Web ] ionaudio.jp [ サポート ] ionaudio.jp/support/

 $\ge$ lon

## クイックスタート・ガイド

#### 商品内容

以下の内容物が入っているかご確認ください:

- Max LP 本体
- 電源アダプタ
- ダストカバー
- USB ケーブル
- 外部入力用ケールブル

● スリップマット

- 45回転アダプタ
- ソフトウェア CD
- クイックスタートガイド/保証書

※ ご使用前に必ず「安全にお使いいただくために」をお読みください。

#### サポート

製品のサポートにつきましては、以下のページをご覧ください。 http://ionaudio.jp/support/

また、Max LP の最新情報につきましては、製品ページをご覧ください。 http://ionaudio.jp/max-lp/

#### ダストカバーの取り付け

以下の手順で、付属のダストカバーを取り付けてください。

- 1. ダストカバーを Max LP のリアパネルのヒンジに合わせ、
- 2. ダストカバーをゆっくりと押し下げて、ヒンジに取り付けます。

#### 接続

Max LP には内蔵スピーカが搭載されており、レコードを聞くためのスピーカの接続は必要ありません。もしお 持ちのスピーカを接続される場合は接続図をご参照ください。

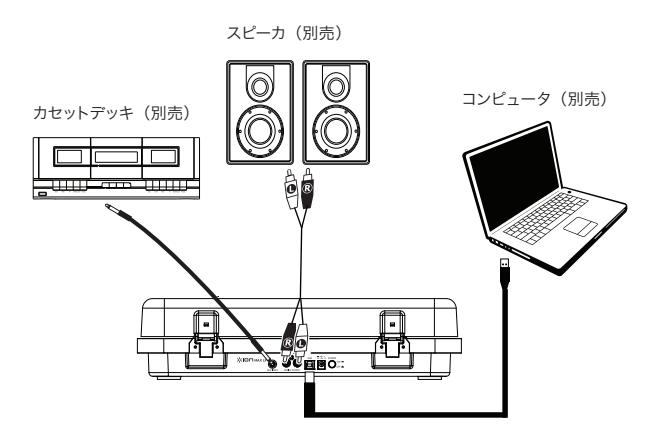

#### Max LP をコンピュータと使う

#### 再生について

Max LP でレコードを聞く方法が三つあります。

- 1. Max LP の内蔵スピーカで音楽を聞く。
- 2. お持ちのステレオスピーカで音楽を聞きたい場合は、Max LP の RCA 出力端子からステレオシステム やアンプ内蔵スピーカに接続を行います。フォノレベル入力への接続は行わないでください:Max LP の RCA 出力端子はラインレベルとなっており、もしフォノレベル入力をもった機器に接続を行いますと故障、 破損につながるおそれがあります(CD、AUX、テープのような機器の入力が行える端子に接続してくださ  $\left\{ \lambda \right\}$
- 3. お持ちのコンピュータを通じて聞くことができます。またヘッドフォンをコンピュータに接続することでも聞 くことができます(Max LP をコンピュータのオーディオ再生装置として使うことはできません)。

#### 録音について

EZ Vinyl/Tape Converter を使うことで、あなたの音楽を簡単に デジタルファイルにすることができます。レコードを変換後は CD に焼 いたり、ポータブル・メディアプレーヤへ入れたりすることができます。

ソフトウエアをインストールするには、付属 CD をコンピュータ入れて、 画面の指示に従って行ってください。

- 1. EZ Vinyl/Tape Converter をインストールしたコンピュータと Max LP の USB ポートを付属 USB ケーブルで接続を行います。
- 2. コンピュータで EZ Vinyl/Tape Converter を立ち上げます。EZ Vinyl/Tape Converter は、スタート メニュー > すべてのプログラム(Windows)、アプリケーション(Mac)にインストールされているはずです。
- 3. 画面の指示に従って録音の準備を行い、Max LP のトーンアームをレコードに乗せて、音楽をかけます。
- 4. 録音が完了したら Max LP のトーンアームをレコードがら上げてアームクリップへ戻します。

#### 各部の名称と機能について

- 1. プラッタ ‒ 再生したいレコードをこの上に置きます。
- 2. トーンアーム トーンアームは手で直接もしくは昇降 レバーを使って上げ下げを行います。オートストップ・ スイッチがオンになっている場合、アームクリップの 位置からトーンアームを動かすことで、ターンテーブ ルのモータが回転します。またトーンアームをアーム クリップの位置に戻すことで、ターンテーブルのモー タは停止します。
- 3. アームクリップ 移動中や使用していない時にアーム を固定するものです。
- 4. 昇降レバー このレバーを使ってアームのトげ下げ をすることが出来ます。
- 5. 33 / 45 / 78 スイッチ このスイッチでレコ ードの回転数(33 回転 /45 回転 /78 回転) の選択を行います。78 回転レコード盤を再生 する場合は、別売の 78 回転用の交換針 (PT01-RSSP)のご使用をお勧めします。

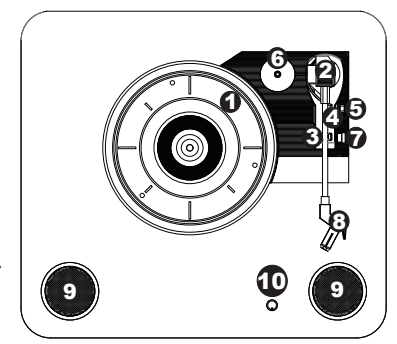

最新の EZ Vinyl/Tape Converter のダ ウンロードは、MaxLP の製 品 ページ 「http://ionaudio.jp/max-p/」 から行えます。

## $\ge$ lon

- 6. EP アダプタ 45 回転の EP 盤を再生する場合に使用します。
- 7. オートストップ・スイッチ ‒ このスイッチでオートストップ機能のオン / オフを行います。オートストップを 有効にするには ON 側にスイッチを設定します。オートストップはレコードを最後まで再生された後、自動 的にプラッタの回転が停止する機能です(オートストップが OFF 側になっている場合は、トーンアームの 位置に関係なく常に回転している状態となります)。 注意:もし曲が終わる前にレコードの回転が止まってしまう場合は、オートストップ・スイッチをオフにして
- ください。特に、45RPM レコード盤の場合には、オフにしておくことをお勧めします。
- 8. ヘッドシェル ご使用の前に白いプラスチック・カバーを取り外してください。
- 9. スピーカーレコードをかけた時の音が出力されます。
- 10. ボリューム 内蔵スピーカおよびヘッドフォンへの出力レベルの調節を行います。RCA 出力端子の音量や USB への信号レベルへの影響はありません。
- 11. ヘッドフォン出力端子 ヘッドフォン (別売) を接続します。
- 12. 外部入力端子 カセットデッキなどの外部音声ソースを接続し、 USB 経由でコンピュータに送出します。
- 13. RCA 端子 再生中のレコードの音声信号がラインレベルで出 力されます。この端子からフォノ入力端子へは接続しないようご 注意ください。

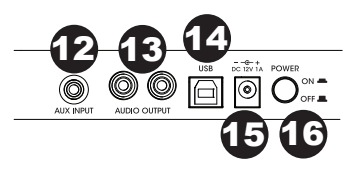

- 14. USB 端子 本機とコンピュータを USB ケーブル (本製品に同梱) で接続してください。詳しくは 「Max LP をコンピュータと使う」の項目をご覧ください。
- 15. DC 入力端子 付属の AC アダプタを接続します。
- 16. パワースイッチ このスイッチで Max LP 本体の電源のオン / オフを切り替えます。

#### トラブルシューティング

Max LP の操作がうまくいかない場合、下記のトラブルシューティングをご参照ください。

#### コンピュータに音楽を録音する際、音が何も聴こえない:

- ・ Max LP の電源がオンになっており、針がレコードに乗っている事を確認してください。
- ・ Max LP がコンピュータの録音デバイスとして選択されていることを確認してください。
- ・ Max LP をコンピュータへ接続している USB ケーブルを接続しなおしてください。コンピュータ のスピーカの電源が入っており、ボリュームがミュートになっていないことを確認してください。 Max LP のトップパネルにあるボリュームノブでボリュームを上げ、Max LP の内蔵スピーカ から音が聴こえるかどうかをお試しください。
- ・ コンピュータにスピーカを接続して視聴する場合はそれらのスピーカがコンピュータの再生デバイス として正しく選択されているかを確認してください(方法は次のページをご確認ください)。あるいは、 Max LP の RCA 出力端子をステレオのシステムまたはパワードスピーカに接続してください。 Max LP の RCA 出力端子は LINE 入力端子に接続してください。PHONO 入力端子に接続を してはいけません。再生デバイスにダメージを与える恐れがあります。 (Note:RCA 出力端子はターンテーブルの出力信号をモニタしています。コンピュータからの出力信 号ではありません)

#### 再生しても音が何も聴こえない:

- レコードを再生している場合:
	- ・ Max LP の電源がオンになっており、針がレコードに乗っている事を確認してください。
	- ・ (外部スピーカを接続し出力する場合)Max LP の RCA 出力端子が正しくステレオのシステムまた はパワードスピーカに接続されていることを確認してください(Max LP の RCA 出力端子は LINE 入力端子に接続してください。PHONO 入力端子に接続をしてはいけません。再生デバイスにダメージ を与える恐れがあります)。
	- ・ (内蔵スピーカで出力する場合)ターンテーブルの上にあるボリュームノブが、内蔵スピーカで出力する のに適正なレベルに調整されていることを確認してください。
- コンピュータから再生している場合:
	- ・ 再生中のソフトウエアのボリュームが上がっているかご確認ください。
	- ・ コンピュータのボリュームが上がっているかご確認ください。
	- ・ コンピュータのスピーカがデフォルトの再生スピーカに設定されているか確認してください(方法は次の ページをご確認ください)。Max LP の内蔵スピーカはコンピュータのオーディオ再生のスピーカと しては使用できません。

#### ターンテーブルを使用中、スピーカまたはノートパソコンからハムノイズが聴こえる:

- ノートパソコンに録音中の場合:
	- ・ ノートパソコンの電源が正しくアースされているか確認してください。
- スピーカで出力している場合:
	- ・ 製品に同梱の 12V/1A の電源アダプタを使用している事を確認してください。
	- ・ ボリュームが最大になっている場合、ハムノイズが聴こえなくなるまで音量を下げてください。
- ターンテーブルから何も音がしない、または音楽がはっきりと聴こえない:
	- ・ 針のカバーを外してください。

#### ターンテーブルのベルトが外れてしまった:

・ ターンテーブルのベルトを付け直してください。方法の詳細は下記 URL を参照してください。 http://ionaudio.com/turntablebelt (英文)

#### ターンテーブルが回らない:

- ・ 電源が入っているかご確認ください(電源ボタンが背面にあります)。
- ・ オートストップ・スイッチがオンになっており、トーンアームがレコードの上にあることを確認してください (オートストップをオフにしている場合は電源を入れると常にターンテーブルが回る状態になっていま す)。
- ・ 上記を確認しても解決しない場合は、ターンテーブルのベルトを付け直す事で改善する場合があります。 方法の詳細は下記 URL を参照してください。

http://ionaudio.com/turntablebelt(英文)

#### レコードが正しいスピードで再生されず、ピッチが高すぎる(または低すぎる):

- ・ 回転数のスイッチ (33 / 45 / 78)が再生中のレコードと合ったものが正しく選択されているか確認し てください。
- ・ 回転数が正しくセットされており、なお回転数がわずかに狂っている場合は、次の事をお試しください。
- 1 Max I P の下部に回転スピードを調整する部分があります。ゴムパッド持ち上げて外してく ださい。
- 2 . マイナスドライバを使用し、締めるまたは緩めることで回転スピードを調整してください。

#### コンピュータのサウンドカードを既定の再生デバイスとして設定する

- Windows XP:スタートメニュー > コントロールパネル (もしくはクラッシックビューで 設定 > コントロ ールパネル) > サウンド及びオーディオデバイスの、オーディオタブをクリックし、音の再生でコンピュー タのサウンドカードを既定のデバイスとして設定します。
- Windows Vista: スタートメニュー > コントロールパネル (もしくはクラッシックビューで設定 > コン トロールパネル) > ハードウエアとサウンド > サウンドの、再生タブをクリックし、コンピュータのサウンドカ ードを既定のデバイスとして設定します。
- Windows 7:スタートメニュー > コントロールパネル > サウンドをクリック。再生タブをクリックし、コ ンピュータのサウンドカードを既定のデバイスとして設定します。
- Windows 8:画面の右下コーナにあるスタートメニューにマウスのカーソルを合わせて、マウス右クリッ クを行い、表示されるメニュー内のコントロールパネルをクリックし、サウンド > 再生タブをクリックし、 コンピュータのサウンドカードを既定のデバイスとして設定します。
- **Mac:**左上の " アップル " アイコンをクリックし、**システム**環境設定 > **サウンド**をクリック。出力タブをクリ ックします。コンピュータ内蔵スピーカを使いたい場合は内蔵スピーカを選択します。またコンピュータの 1/8 ヘッドホン出力端子にヘッドホンが接続されている場合はヘッドホンを選択します。

#### Max LP を既定の録音デバイスとして設定する

● Windows XP : スタートメニュー > コントロールパネル (もしくはクラッシックビューで 設定 > コントロ ールパネル) > サウンド及びオーディオデバイスの、オーディオタブをクリックし、録音で Max LP を既定のデ バイスとして設定します。

● Windows Vista:スタートメニュー > コントロールパネル (もしくはクラッシックビューで 設定 > コン トロールパネル) > ハードウエアとサウンド > サウンドの、録音タブをクリックし、Max LP を既定のデバイスと して設定します。

**● Windows 7:スタートメニュー > コントロールパネル > サウンド**をクリック。録音タブをクリックし、 Max LP を既定のデバイスとして設定します。

● Windows 8: 画面の右下コーナにあるスタートメニューにマウスのカーソルを合わせて、マウス右クリッ クを行い、表示されるメニュー内のコントロールパネルをクリックし、サウンド > 録音タブをクリックし、Max LP を既定のデバイスとして設定します。

● Mac: 左上の " アップル " アイコンをクリックし、システム環境設定 > サウンドをクリック。入力タブをク リックし Max LP を選択します。

## $\frac{1}{2}$

## 仕様

電源:12V DC, 1A, center pin-positive, tip-negative 外形寸法:約 387 mm x 418 mm x103 mm 重量:約 3.5kg カートリッジタイプ:セラミック・カートリッジ 針先:サファイヤ 交換針:PT01-RS(別売)、78 回転用針:PT01-RSSP(別売)